#### **CDI Savio**

# UTILISATION DU LOGICIEL DOCUMENTAIRE BCDI 3

#### • BCDI 3 : c'est quoi ?

o Un logiciel documentaire

o Une base de données : le catalogue de ce que l'on peut trouver au CDI : documentaires, fictions, périodiques…

o Un outil pédagogique pour effectuer des recherches et avoir accès à la documentation disponible au CDI

### • Lancement du logiciel de recherche documentaire

1/ Ouverture du logiciel : « gestion documentaire > BCDI 3

2/ Une fenêtre d'identification apparaît.

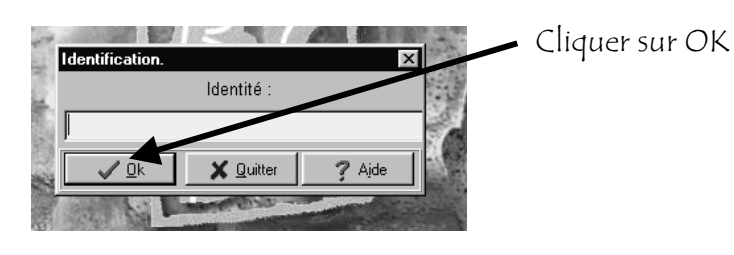

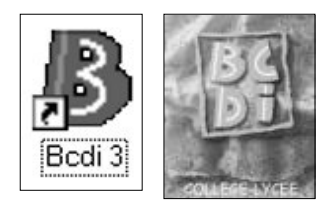

### · Différentes possibilités d'interroger la base de données

L'écran « Rechercher les fiches notices » apparaît. Différentes possibilités sont offertes. Elles sont accessibles à l'aide de 8 onglets :

Thèmes – Titre – Auteur – Collection – Editeur – Thésaurus - Multicritères - Expert

### L'écran de recherche thèmes :

1/ Cliquer sur l'onglet « Thèmes »

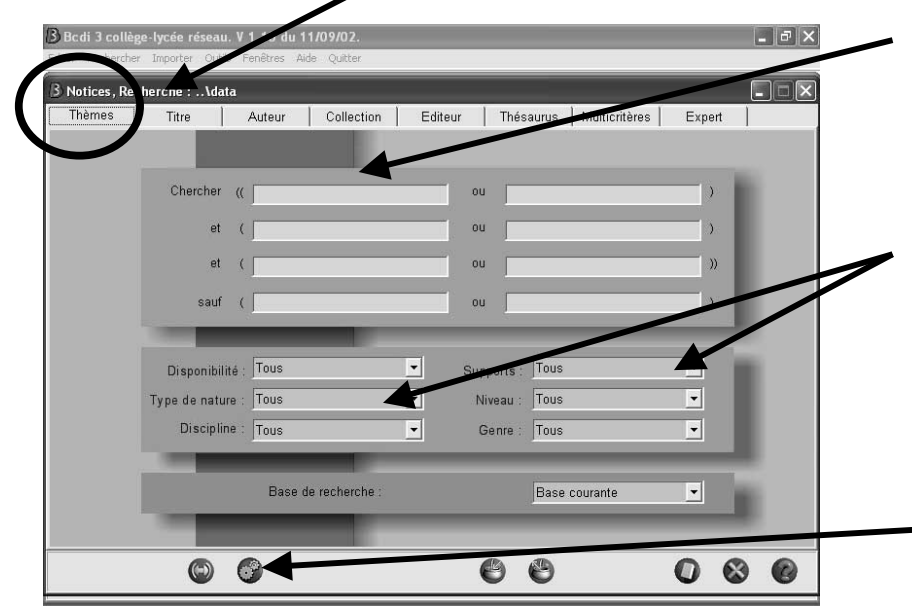

2/ Taper le ou les mots-clés de la recherche dans le pavé jaune : ET- OU -SAUF sont des outils destinés

à élargir ou affiner les recherches.

3/ Vous pouvez sélectionner le support ou le type de documents que vous désirez consulter

4/ Lancer la recherche en cliquant sur :

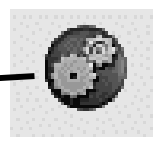

## Affichage des résultats

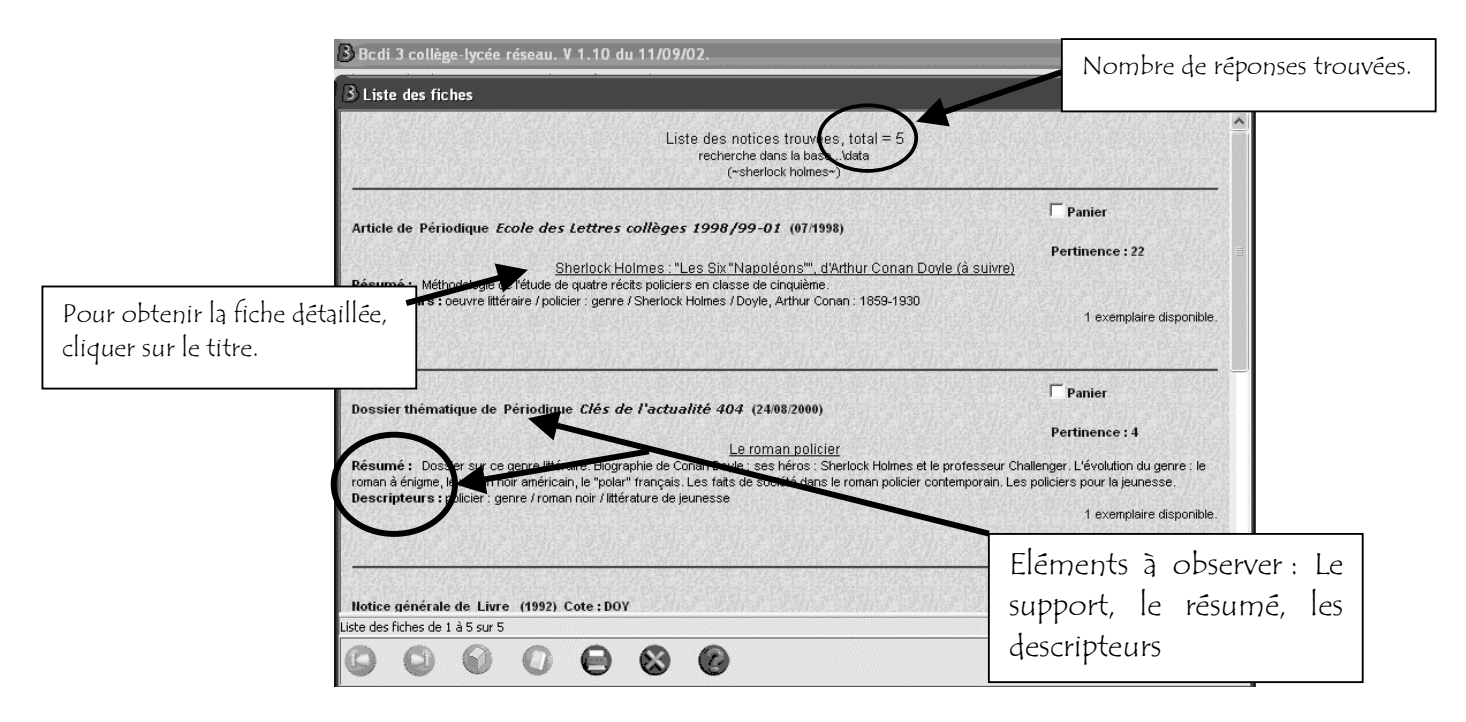

- · Les éléments qui sont indispensables pour trouver le document dans le CDI
- o Pour un périodique : le titre du périodique, le numéro, la date de parution, la page de l'article
- o Pour les dossiers documentaires : la cote, le sujet, le titre du document
- o Pour un livre : la cote, l'auteur, le titre
- o Pour les sites Internet : accès direct grâce au logiciel